**Dynamic iRidium List (List)** is an item in AMX projects. On its basis you can form a scrolling list from one popup (template). Components of the scrolling list can be added or deleted during project work on your control panel.

The number of list components is set up by the controller command and can be limited by the settings of the graphic item – the list basis. You can change the content of the popup (template) in each list component when working with the project with the help of special commands.

# Contents

- 1 Preparation of the List Basis in AMX TPDesign4
- 2 IRLB Commands -Controlling Dynamic Lists
- <u>3 Downloads</u>

# **Preparation of the List Basis in AMX TPDesign4**

AMX commands cannot be assigned to the popup (template) of the list in a regular way.

When pressing on one of the list components, the list sends its identifier and the identifier of the sub-item in the component where the pressing is done to the AMX controller. The controller processes these values and activates the corresponding scenarios.

**Multistate-Bargraph** is always used as the list basis. In the properties of the item indicate the popup (template) of the list as follows:

IridiumList=Template\_1;

• where Template\_1 - the name of the popup (template) for forming the list

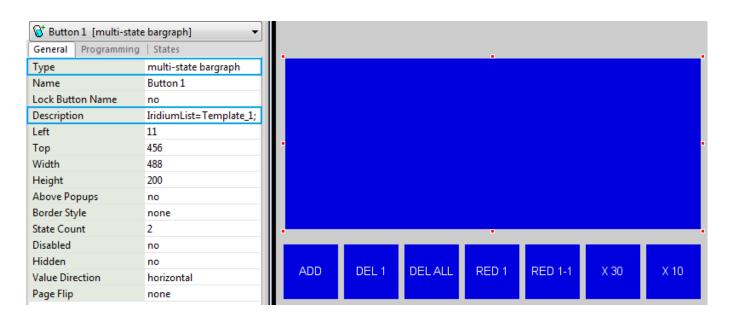

In the **Programming** tab of the list basis set up the way how information about pressing on the list components will be received. The information is sent to the AMX controller and the controller forms activation of the corresponding scenarios on its basis:

**Address Code** is used to control the list from the controller. If you send value 10 to Address Code of the list, the cursor is positioned on the 10th item (if there is one).

Level Code is used to monitor pressings on list items.

Level Code sends information about items or sub-items which are pressed by the user to the controller.

If you set up Level Code: 401 for the list and press the 10th list item, the controller receives value 10 in Level Code: 401. Information about the pressed sub-item of the list is sent to the following Level Code: 402.

If the 10th item has 3 sub-items and we press the second sub-item, Level Code: 402 receives value 2 (starting with zero: 0 – item base, 1 – the first sub-item, ...)

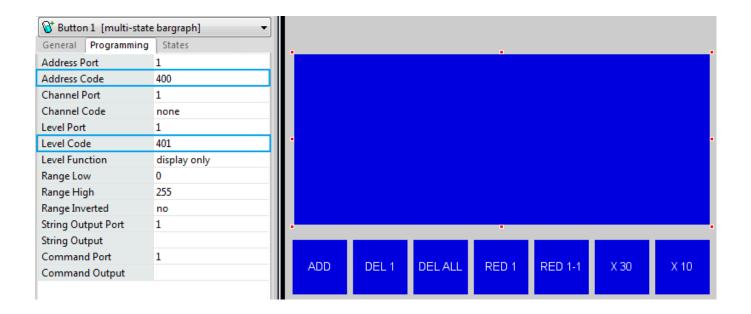

A standard Popup is always used as a template of the list component). The identifier of the first list component (ID of the first item) is indicated when forming the list with the help of the IRLB\_ADD command (see the list of commands). Sub-items of each list component are standard buttons or other graphic items.

If you make Level or Joystick on of the list components, the value selected on the level CANNOT be sent to the controller. You can only send information about pressing on Level or Joystick which are sub-items of one of the list components.

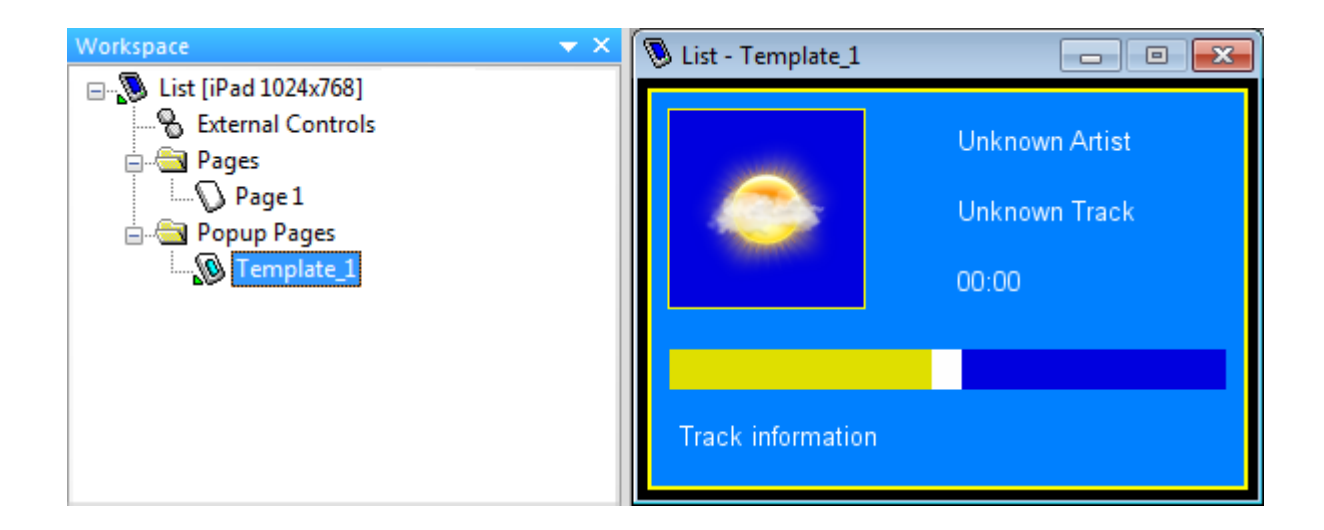

# **IRLB Commands - Controlling Dynamic Lists**

**IRLB commands** is the set of commands you can send to iRidium Apps. They cannot be perceived by standard AMX panels.

# 1. Adding a required number of components to the list

send\_command dvTP, "'IRLB\_ADD-<address,count,start\_id>'"

- address the address of the list basis (Multistate-Bargraph)
- count a number of list components you need to create
- start\_id the identifier of the first component in the list

Example: create the list of 25 components (basis – item with Code:400, number of components - 25, ID of the first component - 0)

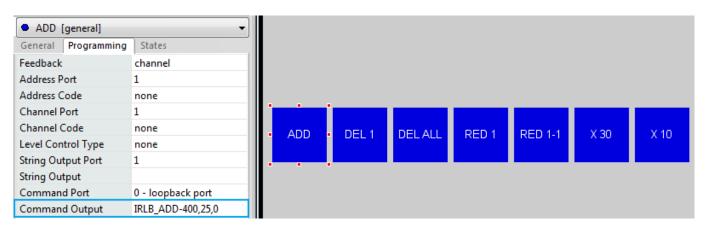

# 2. Deleting the selected component by its ID

send\_command dvTP, "'IRLB\_DELETE-<address,id>'"

- address the address of the list basis (Multistate-Bargraph)
- $\mbox{ \bullet}$  id the identifier of the list component you want to delete

#### **3. Deleting all components**

send\_command dvTP, "'IRLB\_CLEAR-<address>'"

• address - the address of the list basis (Multistate-Bargraph)

# 4. Setting up the list "resistance" in the percentage terms from 0 to 100% (0 - no resistance, 100 - no movement)

send\_command dvTP, "'IRLB\_RESISTENCE-<address,value>'"

• address - the address of the list basis (Multistate-Bargraph)

• value - the "resistance" value in the range from 0 to 100

# 5. Setting up the list position

send\_command dvTP, "'IRLB\_POSITION-<address,id>'"

- address the address of the list basis (Multistate-Bargraph)
- id the identifier of the list component you want to go to

# 6. Setting up the list color

send\_command dvTP, "'IRLB\_SCROLL\_COLOR-<address,color>'"

- address the address of the list basis (Multistate-Bargraph)
- color HEX, RGB, the color name

# 7. Setting up the X coordinate of the list sub-item

send\_command dvTP, "'IRLB\_ITEM\_X-<address,id,subitem,value>'"

- address the address of the list basis (Multistate-Bargraph)
- id the identifier of the list component
- subitem the identifier of the sub-item in the component list (beginning with 0, 0 background , etc.)
- value the X coordinate value of the sub-item in pixels

# 8. Setting up the Y coordinate of the list sub-item

send\_command dvTP, "'IRLB\_ITEM\_Y-<address,id,subitem,value>'"

- address the address of the list basis (Multistate-Bargraph)
- id the identifier of the list component
- subitem the identifier of the sub-item in the component list (beginning with 0, 0 background , etc.)
- value the Y coordinate value of the sub-item in pixels

# 9. Setting up the width of the list sub-item

send\_command dvTP, "'IRLB\_ITEM\_WIDTH-<address,id,subitem,value>'"

- address the address of the list basis (Multistate-Bargraph)
- id the identifier of the list component
- subitem the identifier of the sub-item in the component list (beginning with 0, 0 background , etc.)
- value the width of the sub-item in pixels

# 10. Setting up the height of the list sub-item

send\_command dvTP, "'IRLB\_ITEM\_HEIGHT-<address,id,subitem,value>'"

- address the address of the list basis (Multistate-Bargraph)
- id the identifier of the list component
- subitem the identifier of the sub-item in the component list (beginning with 0, 0 background , etc.)
- value the height of the sub-item in pixels

# 11. Setting up the color of the list sub-item

send\_command dvTP, "'IRLB\_ITEM\_COLOR-<address,id,subitem,color>'"

- address the address of the list basis (Multistate-Bargraph)
- id the identifier of the list component
- subitem the identifier of the sub-item in the component list (beginning with 0, 0 background , etc.)
- color HEX, RGB, the color name

# 12. Setting up the opacity of the list sub-item

send\_command dvTP, "'IRLB\_ITEM\_OPACITY-<address,id,subitem,value>'"

- address the address of the list basis (Multistate-Bargraph)
- id the identifier of the list component
- subitem the identifier of the sub-item in the component list (beginning with 0, 0 background , etc.)
- value the opacity value in the range from 0 to  $255\,$

# 13. Setting up the text of the list sub-item in the CP1251 format

send\_command dvTP, "'IRLB\_ITEM\_TEXT-<address,id,subitem,string>'"

- address the address of the list basis (Multistate-Bargraph)
- id the identifier of the list component
- subitem the identifier of the sub-item in the component list (beginning with 0, 0 background , etc.)
- string in the CP1251 format

# '14. Setting up the text of the list sub-item in the Unicode format send\_command dvTP, "'IRLB ITEM UNI-<address,id,subitem,string>'"

- address the address of the list basis (Multistate-Bargraph)
- id the identifier of the list component
- subitem the identifier of the sub-item in the component list (beginning with 0, 0 background , etc.)
- string in the Unicode format

#### 15. Setting up the text color of the list sub-item

send\_command dvTP, "'IRLB\_ITEM\_TEXT\_COLOR-<address,id,subitem,color>'"

- address the address of the list basis (Multistate-Bargraph)
- id the identifier of the list component
- subitem the identifier of the sub-item in the component list (beginning with 0, 0 background , etc.)
- color HEX, RGB, the color name

#### 16. Setting up the text aligning of the list sub-item

send\_command dvTP, "'IRLB\_ITEM\_TEXT\_ALIGN-<address,id,subitem,align>'"

- address the address of the list basis (Multistate-Bargraph)
- id the identifier of the list component
- subitem the identifier of the sub-item in the component list (beginning with 0, 0 background , etc.)
- align the way of aligning

# 17. Setting up the image of the list sub-item

send\_command dvTP, "'IRLB\_ITEM\_IMAGE-<address,id,subitem,image name>'"

- address the address of the list basis (Multistate-Bargraph)
- id the identifier of the list component
- subitem the identifier of the sub-item in the component list (beginning with 0, 0 background , etc.)
- image name имя изображения, добавленного в галерею проекта

# 18. Setting up the image aligning of the list sub-item

send\_command dvTP, "'IRLB\_ITEM\_IMAGE\_ALIGN-<address,id,subitem,align>'"

- address the address of the list basis (Multistate-Bargraph)
- id the identifier of the list component
- subitem the identifier of the sub-item in the component list (beginning with 0, 0 background , etc.)
- align the way of aligning

# 19. Setting up the icon of the list sub-item

send\_command dvTP, "'IRLB\_ITEM\_ICON\_ALIGN-<address,id,subitem,name>'"

- address the address of the list basis (Multistate-Bargraph)
- id the identifier of the list component
- subitem the identifier of the sub-item in the component list (beginning with 0, 0 background , etc.)
- name the name of the image added in Project Gallery

# 20. Setting up the icon aligning of the list sub-item

send\_command dvTP, "'IRLB\_ITEM\_ICON\_ALIGN-<address,id,subitem,align>'"

- address the address of the list basis (Multistate-Bargraph)
- id the identifier of the list component
- subitem the identifier of the sub-item in the component list (beginning with 0, 0 background , etc.)
- align the way of aligning

#### 21. Setting up the border of the list sub-item by its identifier

send\_command dvTP, "'IRLB\_ITEM\_BORDER-<address,id,subitem,border>'"

- address the address of the list basis (Multistate-Bargraph)
- id the identifier of the list component
- subitem the identifier of the sub-item in the component list (beginning with 0, 0 background , etc.)
- border the border type

# 22. Setting up the border color of the list sub-item

send\_command dvTP, "'IRLB\_ITEM\_BORDER\_COLOR-<address,id,subitem,color>'"

- address the address of the list basis (Multistate-Bargraph)
- id the identifier of the list component
- subitem the identifier of the sub-item in the component list (beginning with 0, 0 background , etc.)
- color HEX, RGB, the color name

# **Downloads**

Download: Example of creating dynamic lists in AMX TPDesign4 (52,4 KB)